# **AMaViSd-new**

Интерфейс между МТА и сканером вирусов/фильтром содержания

AMaViSd-new — сценарий, осуществляющий взаимодействие агента пересылки почты (МТА) со сканерами вирусов и SpamAssassin.

Он поддерживает все распространённые сканеры вирусов (более 20), в том числе на уровне прямого взаимодействия со службами антивирусов ClamAV, OpenAntiVirus, Trophie, AVG, f-prot и Sophos.

AMaViSd-new поддерживает все MTA по средствам фильтрования SMTP/LMTP. Использование режима фильтрования SMTP/LMTP быстрее и безопаснее, чем использование передачи через канал в клиенте AMaViS.

https://www.ijs.si/software/amavisd/

## **Установка**

apt-get install amavisd-new

# **Настройка**

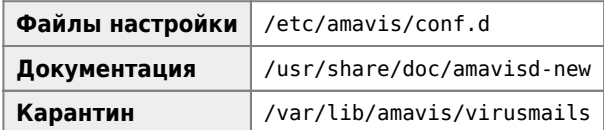

Управление:

service amavis

Настройка Postfix

## 05-node id

Нужно указать правильное имя сервера в формате FQDN (вместе с доменом) в переменной \$myhostname

## 15-content filter mode

### **Антивирусы**

Для работы с антивирусами нужно убрать комментарии в файле /etc/amavis/conf.d/15-content filter mode с строк:

```
(abypass virus checks maps = (\%bypass virus checks, \@bypass virus checks acl, \$bypass virus checks re);
```
## ClamAV

Для работы с ClamAV нужно:

1. Добавить пользователя clamav в группу amavis:

```
gpasswd -a clamav amavis
```
2. Убрать комментарии в файле /etc/amavis/conf.d/15-av scanners с строк относящихся к ClamAV

3. Добавить в файл:

### /etc/clamav/clamd.conf

AllowSupplementaryGroups true

## **Д**нтиспам

Для работы с антиспамом, например с SpamAssassin нужно убрать комментарии в файле /etc/amavis/conf.d/15content filter mode c CTPOK:

```
(dbypass spam checks maps = (
   \%bypass_spam_checks, \@bypass_spam_checks_acl, \$bypass_spam_checks_re);
```
## 20-debian defaults

Для переменных:

- \$final virus destiny
- \$final banned destiny
- \$final\_spam\_destiny
- · \$final\_bad\_header\_destiny

Предусмотрены следующие значения:

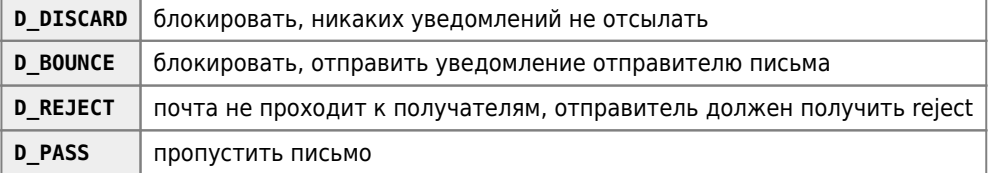

#### Настройка папки карантина:

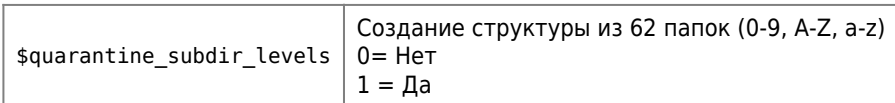

### 20-debian\_defaults

 $$quarantine\_subdir\_levels = 0$ 

## Доставка SPAM с изменённой темой письма

### $\mathscr{P}$ Fix Me!

Для того, чтобы доставлять SPAM с изменённой темой письма нужно:

/etc/amavis/conf.d/20-debian defaults

```
$sa spam subject tag = ***SPAM***;
$final spam detiny = D PASS;
```
 $\Theta$ local domains acl =  $($  "domain.ru", "domain2.ru"  $);$ 

### Доставка вирусов с изменённой темой письма

Для того, чтобы доставлять заражённые письма с изменённой темой письма нужно:

/etc/amavis/conf.d/20-debian defaults

 $= D$  PASS; \*\*\*INFECTED\*\*\* \$final\_virus\_destiny

### Белый список

/etc/amavis/conf.d/20-debian defaults

```
read_hash(\%whitelist_sender, '/etc/amavis/whitelist');
@whitelist sender maps = (\%whitelist sender);
```
## **SpamAssassin**

Настройки для работы с SpamAssassin.

Исправление прав на папку с правилами:

#### amavis\_spamassassin\_rights.sh

#!/bin/bash

```
path=/var/lib/amavis/.spamassassin
chmod -R 644 $path
chgrp - R amavis $path
chown - R amavis $path
chmod 700 $path
```
## Извлечение из карантина

Отправка письма из карантина получателю.

```
amavis reslease.sh
```

```
#!/bin/sh
VIRUSMAILS_DIR="/var/lib/amavis/virusmails"
if [ -d $VIRUSMAILS_DIR ]; then
    cd $VIRUSMAILS DIR
    amavisd-release $1
```

```
fi
```
Пример использования:

amavis\_reslease.sh spam-xNYUd-gWtWDk.gz

# **Очистка карантина**

Для периодической очистки карантина можно создать задание для периодического выполнения с помощью [Cron](https://sysadminmosaic.ru/cron/cron) следующего скрипта:

[amavis\\_clean\\_virusmails.sh](https://sysadminmosaic.ru/_export/code/amavisd-new/amavisd-new?codeblock=14)

```
#!/bin/bash
VIRUSMAILS_DIR="/var/lib/amavis/virusmails"
if [ -d $VIRUSMAILS_DIR ]; then
     cd $VIRUSMAILS_DIR
     find $VIRUSMAILS_DIR -type d -mtime +30 -exec rm -r {} \;
     find $VIRUSMAILS_DIR -type f -mtime +30 -exec rm -r {} \;
fi
```
# **Отладка**

/etc/init.d/amavis debug

# **Ссылки**

<https://help.ubuntu.com/community/PostfixAmavisNew>

[Руководство по Ubuntu Server » Почтовые сервисы: Фильтрация почты](http://help.ubuntu.ru/wiki/руководство_по_ubuntu_server/почтовые_сервисы/mail_filtering)

[iRedMail → iRedMail Support → \[SOLVED\] How to bypass amavisd for some senders?](http://www.iredmail.org/forum/topic4681-iredmail-support-solved-how-to-bypass-amavisd-for-some-senders.html)

[How to fix amvavis reporting "permission denied" for clamav](http://askubuntu.com/questions/604446/how-to-fix-amvavis-reporting-permission-denied-for-clamav)

**<https://sysadminmosaic.ru/amavisd-new/amavisd-new>**

**2020-09-18 09:11**

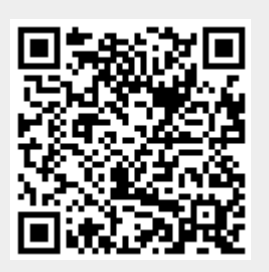